# **CentOS 3.7 als kernel-based virtual machine**

#### **Hardware**

TTEC Calleo Intel Quad Core Xeon CPU E5335 @2.00GHz 4 GB Ram 2x 250GB Sata Disks

Vereiste BIOS instelling: **Intel VT enabled.**

#### **Installatie van Ubuntu Server Gutsy Gibbon 7.10 (amd64)**

Install a command-line system (F3 - keymap Belgium, F4 - VGA modus) C - No localization Location: Belgium (Dit zet eveneens de tijzone op Europe/Brussels)<br>Encoding on the console: UTF-8 Encoding on the console: UTF-8<br>Codeset: Lat15 Codeset:<br>Hostname: cerm-dbhost Partition disks Manually edit partition table (Yes)  $\rightarrow$  (software RAID/LVM2 - Zie Illustraties) Is the system clock set to UTC? (yes) (Accountnaam maakt niet uit. Wordt enkel gebruikt om root te activeren. De eerste account die aangemaakt wordt krijgt UID 1000.)<br>Full name for the new user: Alvin Demeyer Full name for the new user: Username for your account: alvin Choose a password for the new user: \*\*\*\*\*\*\* ...Installing.. Cd komt eruit (continue --> automatische reboot)

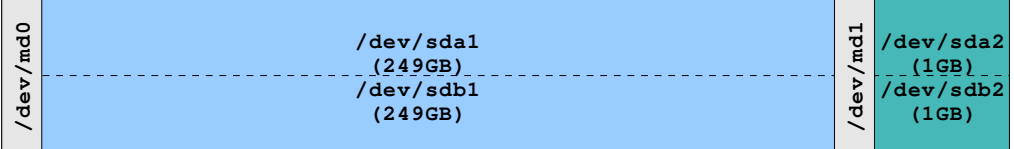

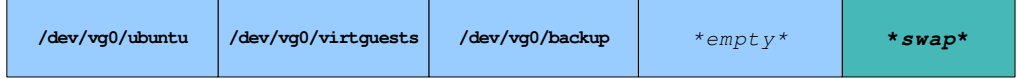

Activeer de root account en log in als root:

**cerm-dbhost login:** alvin **alvin@cerm-dbhost:~\$** sudo passwd root **Password:** \*\*\*\*\* (user password dat tijdens de installatie werd gegeven) **Enter new UNIX password:** \*\*\*\*\* **Retype new UNIX password:** \*\*\*\*\* **passwd: password updated successfully alvin@cerm-dbhost:~\$** exit **cerm-dbhost login:** root **Password:** \*\*\*\*\*\*

Installeren van extra packages: **root@cerm-dbhost:~#** aptitude update **root@cerm-dbhost:~#** aptitude install tcsh rsh-redone-client kvm qemu nfs-kernel-server

Aanmaken van een andere gebruiker die het recht heeft sudo te gebruiken: **root@cerm-dbhost:~#** useradd -c "Bart Terryn" -m -s /bin/tcsh -u 1301 -G adm,dialout,cdrom,floppy,audio,dip,video,plugdev,scanner,lpadmin,admin bart **root@cerm-dbhost:~#** passwd bart **Enter new UNIX password:** \*\*\*\*\* **Retype new UNIX password:** \*\*\*\*\*

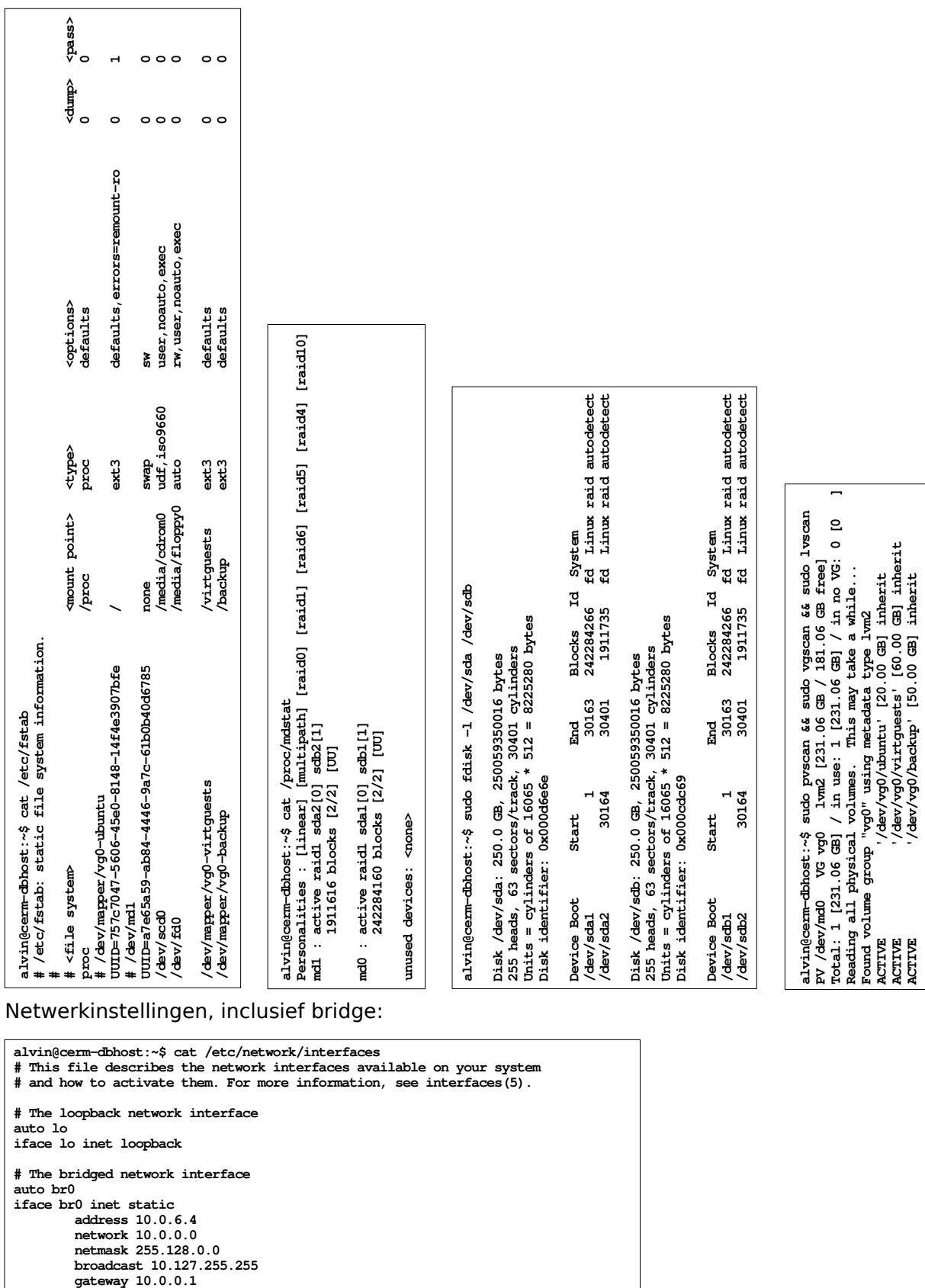

 **bridge\_ports eth0 bridge\_maxwait 2 up ifconfig eth0 inet 0.0.0.0 promisc**

**alvin@cerm-dbhost:~\$ cat /etc/resolv.conf**

**search ter-roye.be flin.local bind.local communications-fgs.be nameserver 10.0.0.1**

up route add -net 10.200.0.0 netmask 255.255.0.0 gw 10.0.0.2 dev \$IFACE<br>up route add -net 10.201.0.0 netmask 255.255.0.0 gw 10.0.0.2 dev \$IFACE<br>down route del -net 10.200.0.0 netmask 255.255.0.0 gw 10.0.0.2 dev \$IFACE<br>down

Configuratie van NFS: Voeg de volgende regel toe aan /etc/exports<br>/backup \*(rw.sync.no root squash.no sul /backup \*(rw,sync,no\_root\_squash,no\_subtree\_check)

Start de NFS server: **root@cerm-dbhost:~#** sudo /etc/init.d/nfs-kernel-server start

## **Installatie van een virtuele CentOS 3.7**

De kvm driver laden bij boot: **root@cerm-dbhost:~#** echo "kvm-intel" >> /etc/modules

De kvm driver manueel laden: **root@cerm-dbhost:~#** modprobe kvm-intel

Virtuele schijven creëren: **root@cerm-dbhost:~#** qemu-img create -f qcow2 /virtguests/centos.img 5G **root@cerm-dbhost:~#** qemu-img create -f qcow2 /virtguests/dbase.img 50G

Steek de CD van CentOS in de drive en start de virtuele machine met boot instellingen: **root@cerm-dbhost:~#** kvm -m 512 -k nl-be -cdrom /dev/cdrom -boot d /virtguests/centos.img -vnc 10.0.6.4:1

Installeer CentOS door middel van een VNC verbinding naar het host OS. (10.0.6.4:1) Het is mogelijk dat het keyboard op qwerty staat binnen de VNC sessie. De muis is eveneens niet makkelijk te bedienen.

Netwerkinstellingen:

- hostname: cerm-dbguest
- address: 10.0.6.5
- netmask: 255.128.0.0
- gateway: 10.0.0.1

(Dit is niet afgewerkt. Onder andere de routes ontbreken.)

#### Schiifindeling (/etc/fstab):

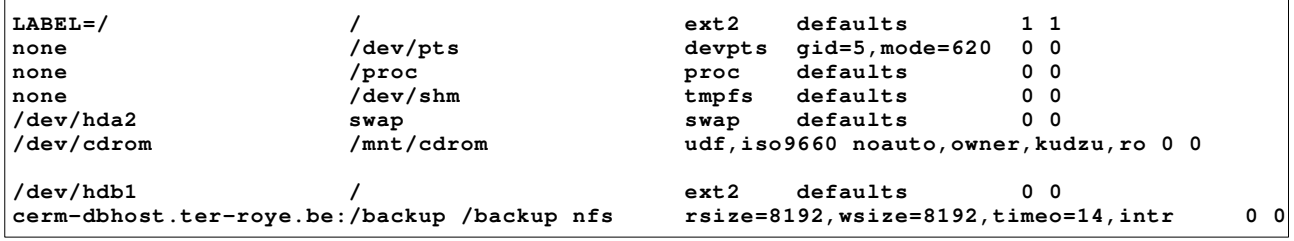

Installeer een SMP-kernel in CentOS: **[root@cerm-dbguest root]#** rpm --import http://mirror.centos.org/centos/RPM-GPG-KEY-CentOS-3 **[root@cerm-dbguest root]#** yum update **[root@cerm-dbguest root]#** yum install kernel-smp

De SMP ondersteuning van kvm zal pas werken in de volgende versie van Ubuntu, daar kernel 2.6.23 vereist is.

Gebruik het volgende commando om na de installatie CentOS te starten: **root@cerm-dbhost:~#** kvm -smp 2 -m 2000 -k nl-be -net nic -net tap -vnc 10.0.6.4:1 -hda /virtguests/centos.img -hdb /virtguests/dbase.img -daemonize

Plaats bovenstaande commando in /etc/rc.local om het CentOS proces automatisch te starten.

Gebruik fdisk en mkfs.ext2 in CentOS om een /dev/hdb1 partitie te maken die op /dbase gemount kan worden. (zie /etc/fstab)

### **Opmerkingen**

- De enige netwerk interface die gebruikt wordt is eth0 (zie sticker op de machine)
- SSH als root is enabled op beide machines **\$** ssh root@cerm-dbhost.ter-roye.be (10.0.6.4) **\$** ssh root@cerm-dbguest.ter-roye.be (10.0.6.5)
- Aanmaken van een Logical Volume (new\_volume) van 10 GB: **root@cerm-dbhost:~#** lvcreate -L 10G -n new\_volume vg0 **root@cerm-dbhost:~#** mkfs.ext3 /dev/vg0/new\_volume
- Uitbreiden van een bestaand logical volume met 5 GB: **root@cerm-dbhost:~#** lvextend +L 5G /dev/vg0/new\_volume **root@cerm-dbhost:~#** resize2fs /dev/vg0/new\_volume
- Check status van de software RAID **root@cerm-dbhost:~#** mdadm --query --detail /dev/md\*

of (handig tijdens rebuild) **root@cerm-dbhost:~#** watch /proc/mdstat

- Gebruik [-cdrom /dev/cdrom] bij het starten van kvm om de CD drive te exporteren naar de virtuele machine.
- OEMU Emulator User Documentation <http://fabrice.bellard.free.fr/qemu/qemu-doc.html>

## **Troubleshooting**

- 'reboot' de virtuele machine nooit! Gebruik in plaats daarvan 'halt', en herstart vervolgens kvm.
- Sluit steeds de virtuele machine af alvorens de server af te sluiten! Afsluiten van het kvm proces komt overeen met het uittrekken van de virtuele "stekker". Een kernel panic bij de volgende boot zal het gevolg zijn!

Indien dit toch voorvalt: Trek de stekker uit de virtuele machine: **root@cerm-dbhost:~#** pkill kvm

Start de virtuele machine zonder SMP en zonder ACPI: **root@cerm-dbhost:~#** kvm -no-acpi -m 2000 -k nl-be -net nic -net tap -vnc 10.0.6.4:1 -hda /virtguests/centos.img -hdb /virtguests/dbase.img

Het is aan te raden de volgende boot in het oog te houden via VNC. Probeer opnieuw in het geval van crashes.

Indien de boot correct verlopen is:

- Power down de virtuele machine. ( **# halt** )
- Kill het kvm proces. **root@cerm-dbhost:~#** pkill kvm
- Start het normale proces via: **root@cerm-dbhost:~#** /etc/init.d/rc.local start

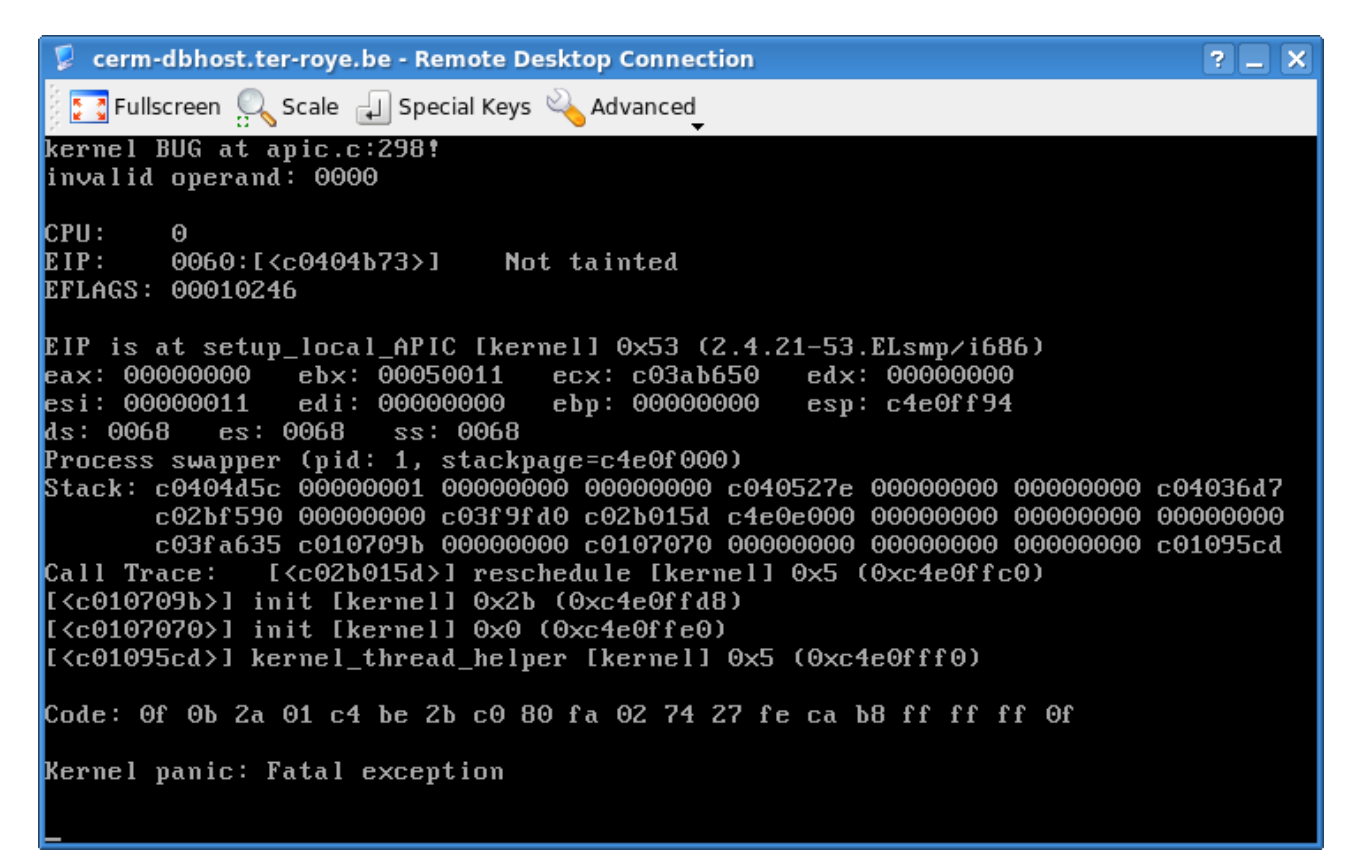

*Illustration 1: virtuele kernel pa nic*